#### Разработка инструментов моделирования объектно-ориентированных программных систем основанных на языке UML и

#### интегрированных среду Eclipse.

Владимир Юрьевич Романов, Московский Государственный Университет им. М.В.Ломоносова Факультет Вычислительной Математики и Кибернетики vromanov@cmc.msu.ru, vladimir.romanov@gmail.com

Раздел 3. Graphical Editing Framework базовый инструмент построения графического интерфейса для систем моделирования

## **G**raphical **E**diting **F**ramework

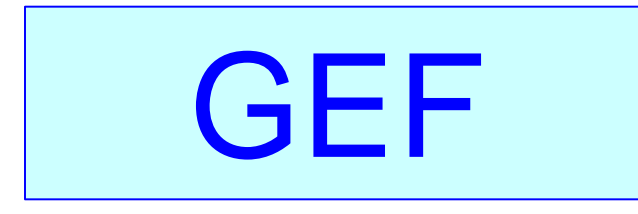

Интерактивный уровень

- Отображение Модель-Вид
- Интеграция с верстаком

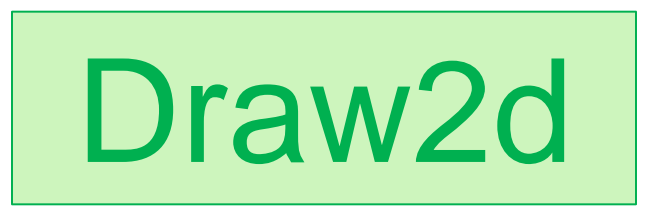

 Перерисовка Планировка Печать

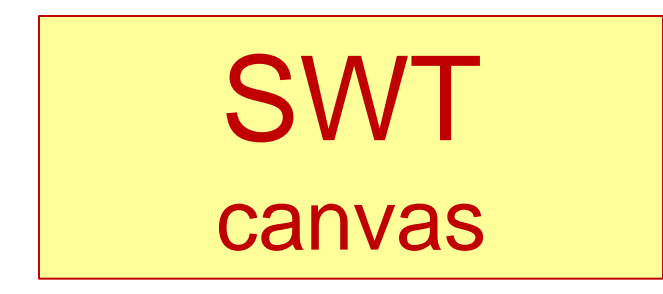

#### Уровень взаимодействия с аппаратурой

### Пакет Draw2d

## Введение в Draw2d

- Представляется отдельным подключаемым модулем
- Легковесная графическая система (работает на одном потоке управления)
- **Используется GEF для рисования графических** примитивов
- Обрабатывает события от мыши
- Изображения строятся из фигур аналогов окон
- Фигуры располагаются на различных уровнях изображения

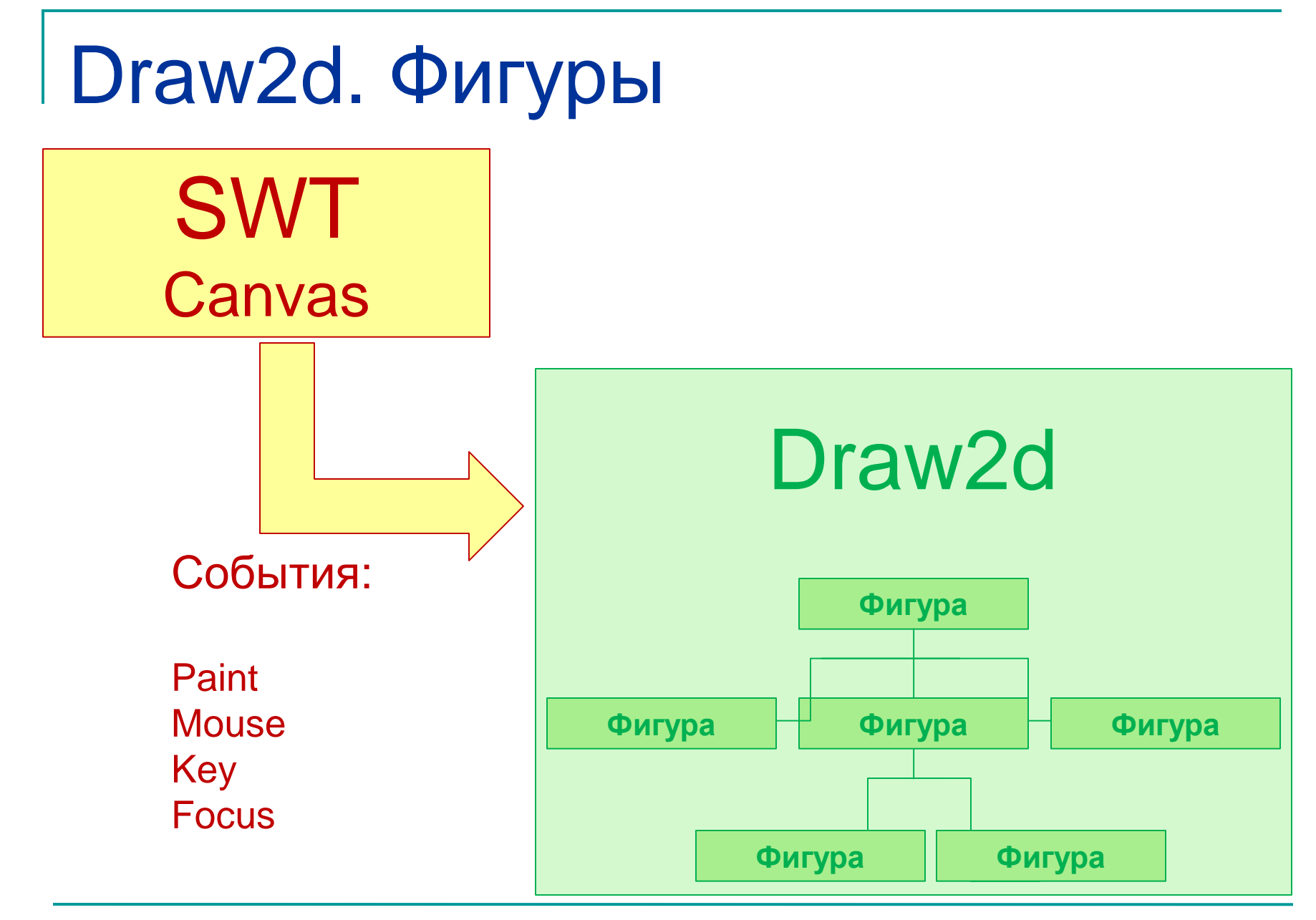

МГУ им. М.В.Ломоносова. Факультет ВМК. Романов Владимир Юрьевич © 2023

### Draw2d – легковесная система

- Графическая система работает в рамках одного легковесного потока управления
- Графические объекты (фигуры) трактуются как окна *не* прямоугольной формы
- **В отличие от «прямоугольных» графических систем фигуры позволяют создавать сложные изображения не потребляя много ресурсов системы**
- Фигуры могут быть вложены друг в друга
- Фигуры могут принимать фокус ввода
- Фигуры могут принимать события от мыши
- Фигуры имеют собственную координатную систему
- Фигуры имеют собственный курсор

# Порядок рисования и поиска фигур

#### в иерархии

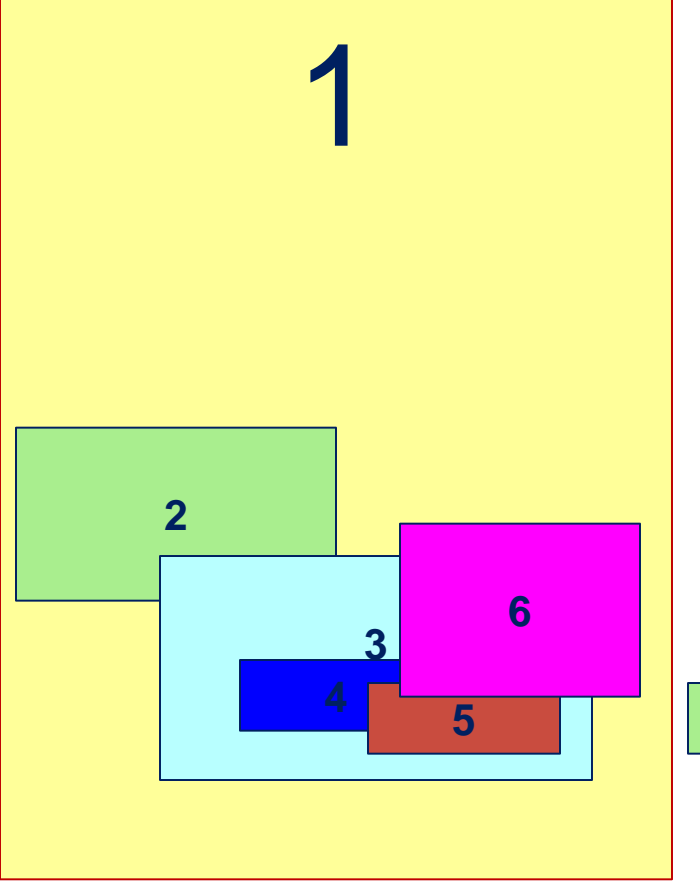

- Фигуры образуют дерево
- Родители отсекают детей по границам
- Последний нарисованный наверху
- Поиск нажатой мышью фигуры в обратном порядке

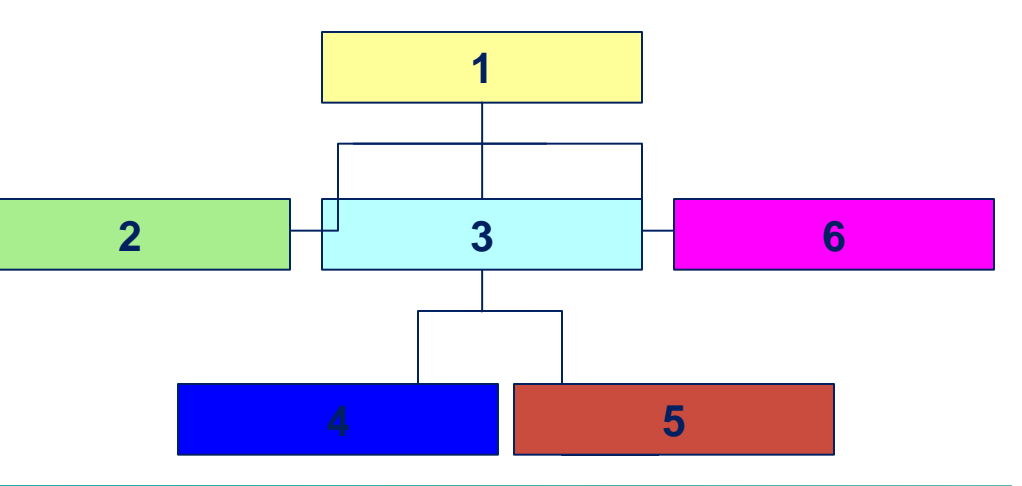

### Функциональные возможности фигур (1)

- Регистрация и дерегистрация «слушателей» фигур
- Уведомление слушателей фигур о нажатии мыши над фигурой
- Уведомление слушателей о структурных изменениях в иерархии фигур, в перемещении и изменении размера фигур
- Манипуляция иерархией фигур
	- *Добавление и удаление фигур-детей*
	- *Операции доступа к фигурам-родителям и фигурамдетям*
- Задание планировщика размещения фигур
- Задание положения и размера фигуры

### Функциональные возможности фигур (2)

- Задание курсора мыши, показываемого при проходе мыши над фигурой
- Задание подсказки, показываемой при проходе мыши над фигурой
- Задание фокуса ввода и считывание его текущего положения
- Описание прозрачности и видимости фигуры
- Выполнение преобразования координат
- Рисование фигуры

# Подкласс фигур Shape

#### **Shape (Шейп)**

 *Могут сами себя заполнить и нарисовать границы с конфигурируемыми толщиной и типом линии границы*

 *Возможно рисование в режиме исключающего ИЛИ (XOR)*

- *Примеры подклассов класса Shape:*
	- **Ellipse**
	- **Triangle**
	- Rectangle
	- Rounded Rectangle
	- Polyline
	- Polygon

# Подкласс фигур Widget

#### **Widget (Управляющий элемент)**

- *Фигуры, позволяющие выполнять ввод информации в приложения использующие подключаемый модуль Draw2D*
- *Примеры управляющих элементов*
	- Button (Кнопка )
	- Check Box (Переключатель)
	- Label (Метка)

# Подклассы фигур Layer и Pane

#### **Layer (Уровень) и Pane (Панель)**

- *Эти фигуры предназначены для хранения фигур-детей.*
- *Позволяют выполнять масштабирование фигур*
- *Позволяют выполнять скруллинг (пролистывание) фигур*
- *Позволяют размещать фигуры на разных уровнях*

# Класс LightweightSystem

 *Выполняет отображение панелей (canvas) SWT в модуль Draw2d. Содержит 3 компоненты:*

- Корневая фигура класса *LightweightSystem*. Является «родительской» фигурой для корневой фигуры приложения. Наследует графическое окружение *SWT*: шрифт, основной и фоновый цвета
- Диспетчер событий: класс *SWTEventDispatcher* транслирует события *SWT* в соответствующие события *Draw2D*. Отслеживает какие события в фокусе, в какую фигуру направлены события мыши, для какой фигуры запрошена подсказка
- Менеджер обновления. Отвечает за перерисовку и обновление фигур. Метод *performUpdate*() вызывается когда приходит запрос на перерисовку *canvas* на которых рисуются фигуры. Менеджер хранит список фигур которые изменены или должны быть перерисованы. Умалчиваемый менеджер *DeferredUpdateManager* позволяет выполнять обновления асинхронно, запрашивая выполнение этой работы через поток управления интерфейса пользователя.

## Обработка событий

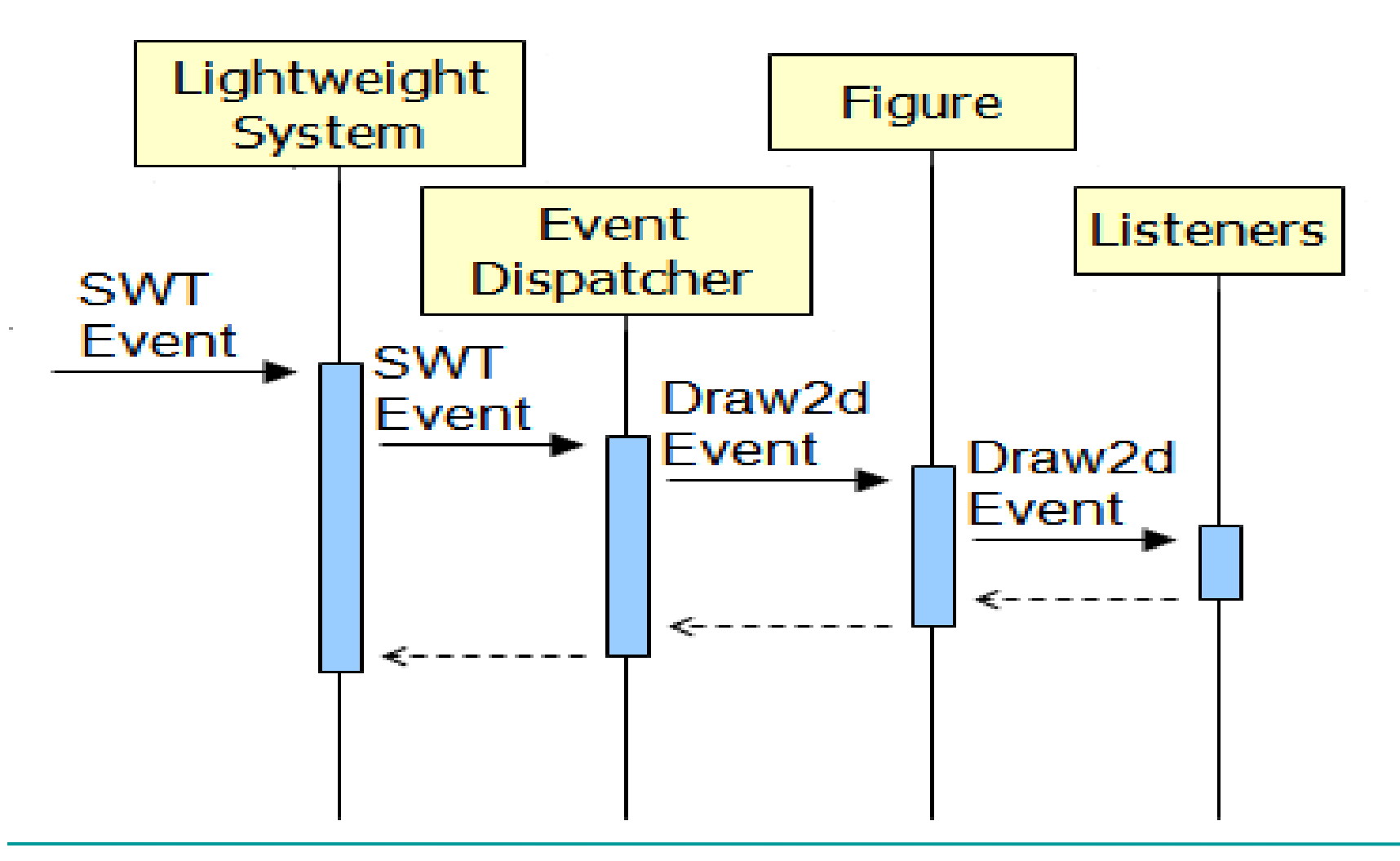

### Подключение плагина **draw2d** (подключение jar-файла к проекту Eclipse)

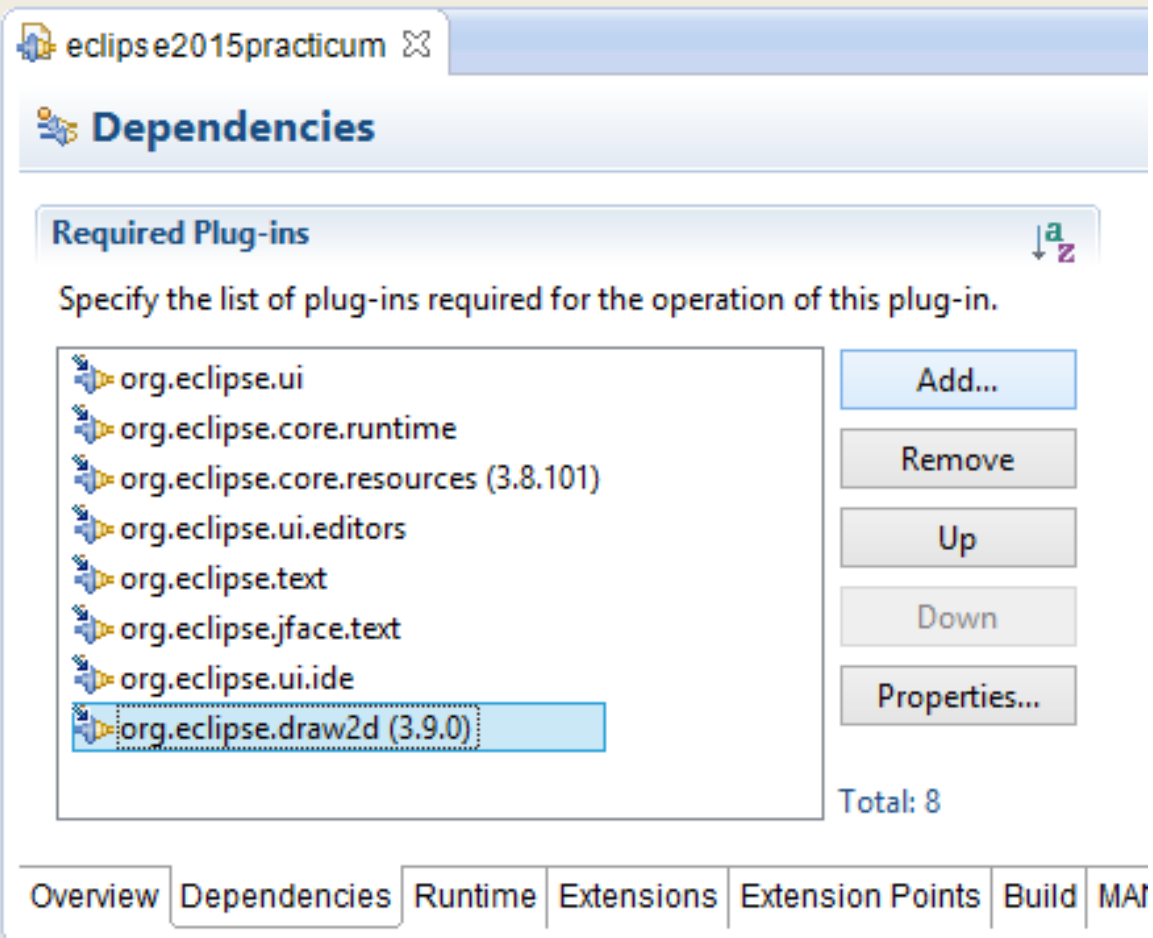

#### Использование draw2d в оконном приложении. Создание приложения в функции **main()**

*package samples.draw2d;*

*import org.eclipse.draw2d.ColorConstants; import org.eclipse.draw2d.Figure; import org.eclipse.draw2d.LightweightSystem; import org.eclipse.draw2d.LineBorder; import org.eclipse.draw2d.XYLayout; import org.eclipse.swt.graphics.Color; import org.eclipse.swt.widgets.Display; import org.eclipse.swt.widgets.Shell;*

*import uml.images.UMLImages;*

*public class Draw2DWindows { public static void main(String args[ ]) {*

#### Создание главного окна приложения

```
// …
Display d = new Display();
// Загрузка изображений из файлов в память. 
UMLImages.load();
// Создаем на мониторе окно с пиктограммой.
final Shell shell = new Shell(d);
shell.setSize(600, 400);
shell.setText("Draw2D Samples");
shell.setImage(UMLImages.diagramImage);
LightweightSystem lws = new LightweightSystem(shell);
// …
```
#### Вставка в окно простейшей фигуры

Корневая фигура

*// Создаем корневую фигуру. Figure contents = new Figure(); contents.setOpaque(true); // Фигура не прозрачна. contents.setBackgroundColor( ColorConstants.yellow ); contents.setBorder( new LineBorder(new Color(d, 192, 0, 192)) );*

*// Задаем планировщик для всех фигур вложенных // в корневую фигуру. // При вставке вложенной фигуры должны указываться // абсолютные координаты X и Y этой фигуры. XYLayout contentsLayout = new XYLayout(); contents.setLayoutManager(contentsLayout);*

*// Вставка вложенных фигур делается здесь.*

*lws.setContents(contents);*

**Фигуры – дети могут иметь произвольные абсолютные координаты**

#### Цикл в оконном приложении

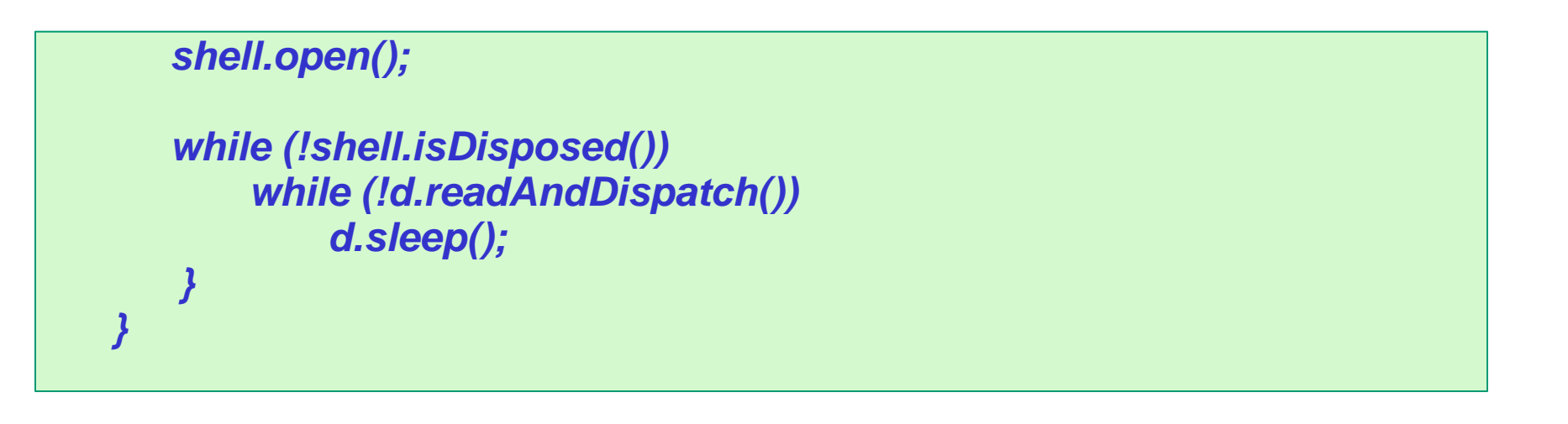

### Приложение с простейшей фигурой – желтым прямоугольником

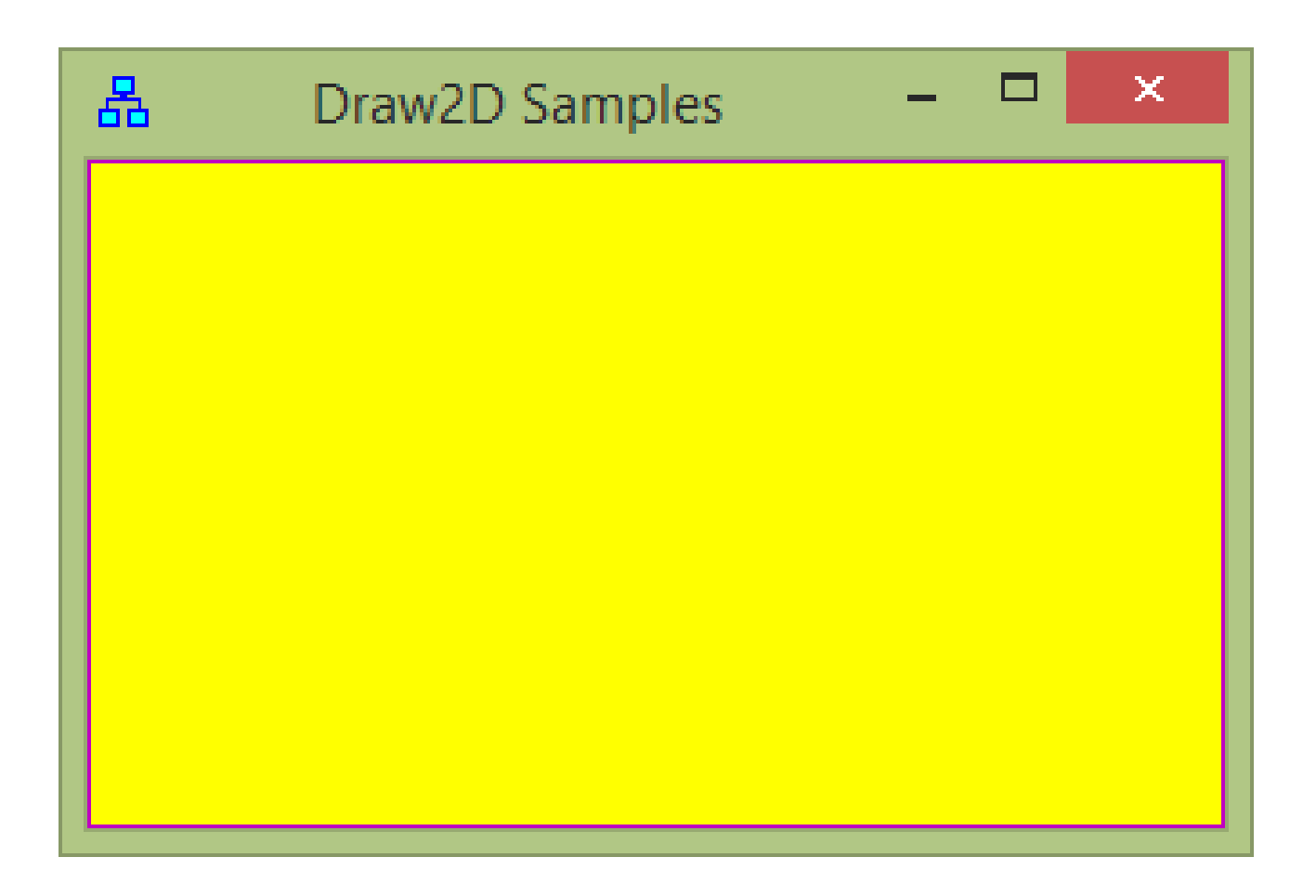

## Расширение среды Eclipse для визуализации UML диаграмм

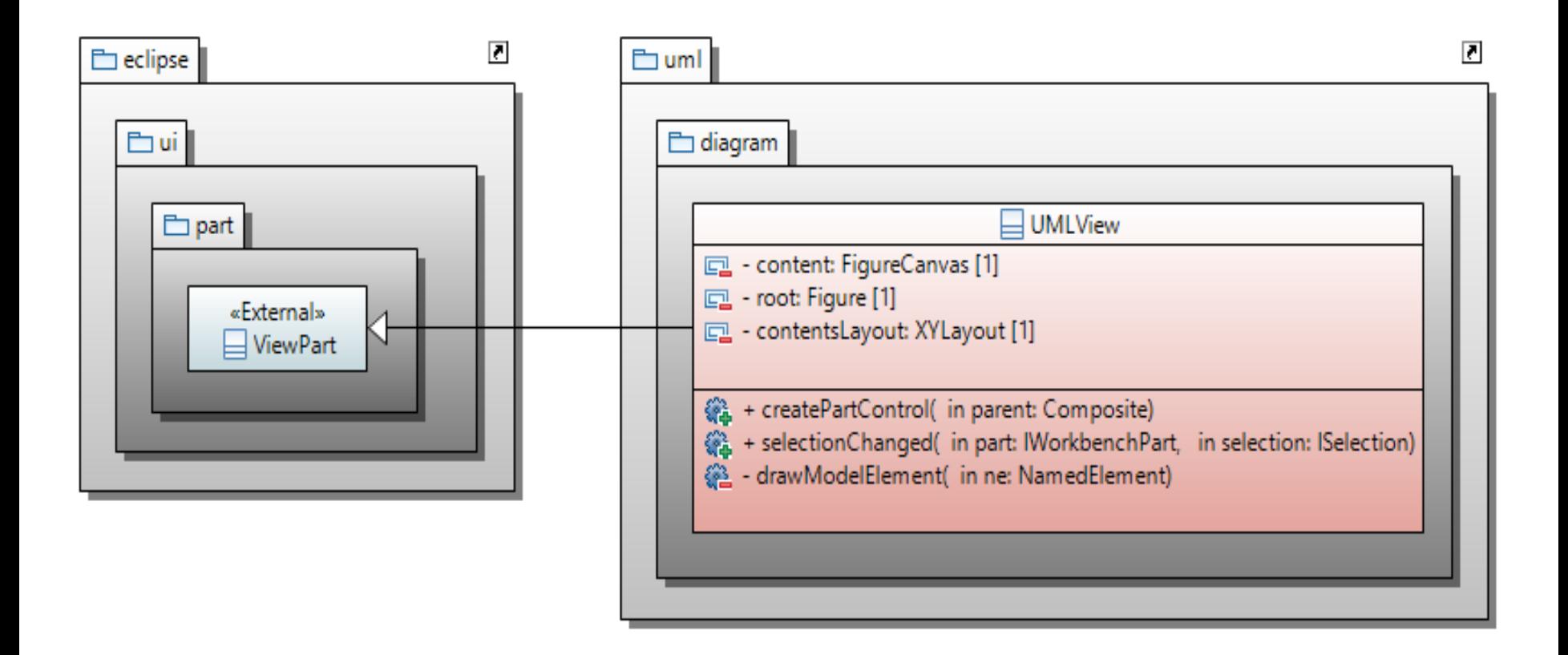

## Расширение Eclipse для UML-диаграмм. Пример UML-диаграммы

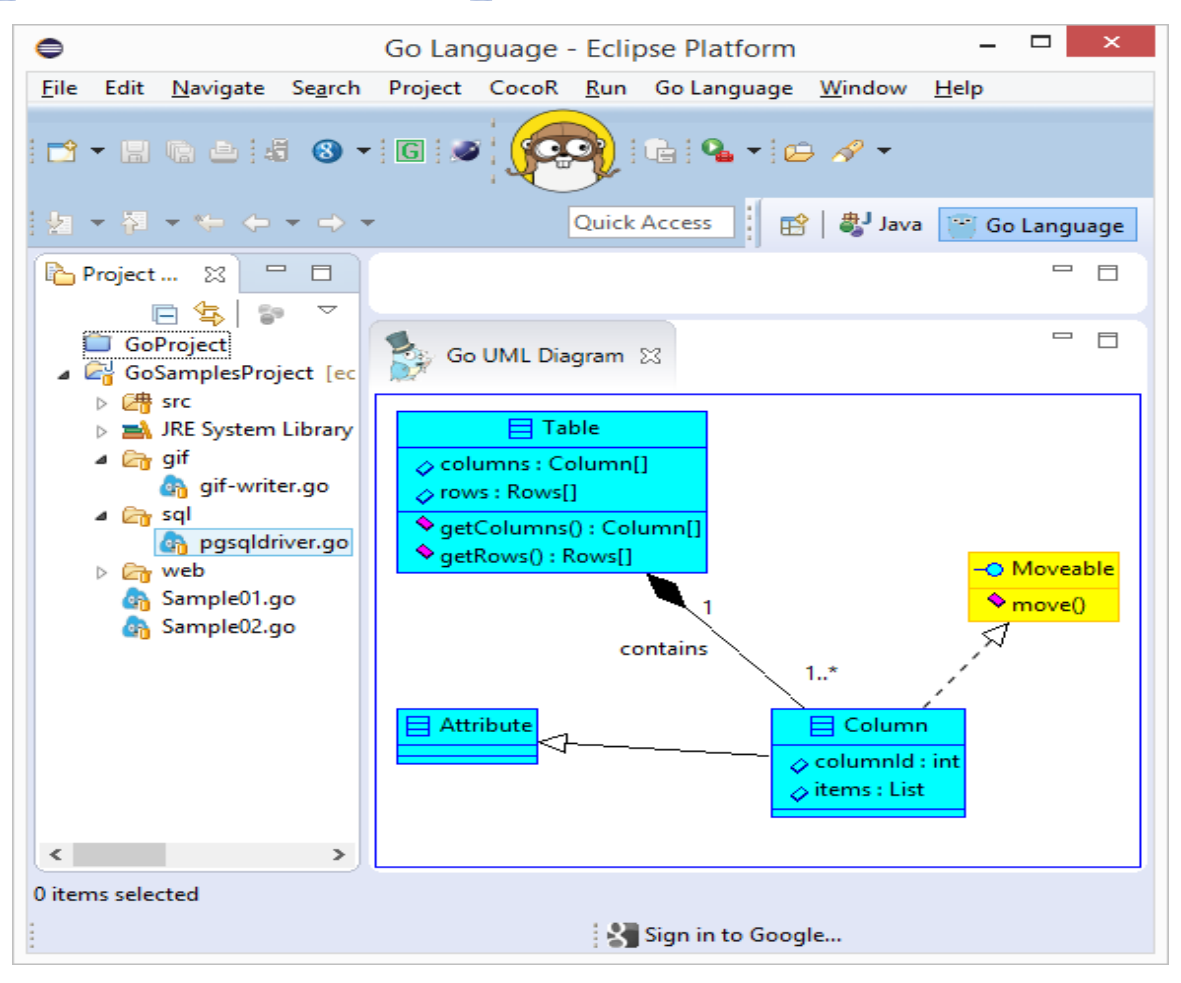

МГУ им. М.В.Ломоносова. Факультет ВМК. Романов Владимир Юрьевич © 2023

#### Использование **Draw2D** в плагине (расширении) среды Eclipse

*package uml.diagram;*

*import org.eclipse.draw2d.ColorConstants; import org.eclipse.draw2d.Figure; import org.eclipse.draw2d.FigureCanvas; import org.eclipse.draw2d.LineBorder; import org.eclipse.draw2d.XYLayout; import org.eclipse.draw2d.geometry.Rectangle; import org.eclipse.swt.graphics.Color; import org.eclipse.swt.widgets.Composite; import org.eclipse.ui.part.ViewPart;*

*public class UMLDiagramView extends ViewPart { private FigureCanvas content; private Figure root; private XYLayout contentsLayout;*

*public UMLDiagramView() { }*

Использование библиотеки **Draw2D** в плагине среды Eclipse (фон для UML-диаграмм)

```
@Override
public void createPartControl (Composite parent) {
   content = new FigureCanvas (parent, 0);
   content.setBackground( new Color(null, 0, 255, 192) );
```

```
root = new Figure();
content.setContents(root);
```

```
contentsLayout = new XYLayout();
root.setLayoutManager(contentsLayout);
```

```
root.setBorder(new LineBorder(ColorConstants.blue, 2));
root.setOpaque(true);
root.setBackgroundColor(ColorConstants.white);
```
*}*

#### Границы

- GroupBoxBorder предоставляет границы используемые для группирования управляющих элементов
- $\Box$  TitleBarBorder границы аналогичные границам окон
- CompoundBorder граница, состоящая из двух границ
- FrameBorder аналог TitleBarBorder. Может использоваться для создания фигур внутри границ
- FocusBorder окружает фигуру границами, аналогичными изображению границ фигуры в фокусе
- LineBorder окружает фигуру линией заданной ширины
- MarginBorder невидимые границы (отступ от изображения фигуры)
- $\Box$  SchemeBorder границы имитирующие тени
- $\Box$  ButtonBorder границы имитирующие кнопку

- Планировщики (Layout)
	- *Планировщики используются для задания размеров и положения фигур-детей данной фигуры.*
		- FlowLayout располагает фигуры в строки или колонки
		- DelegatingLayout делегирует размещение фигур *локаторам* этих фигур. Фигура должна предоставить экземпляр подкласса класса *Locator* в качестве *ограничения* (constraint) этой фигуры
		- XYLayout помещает фигуру в пределы (положение и размеры) заданные прямоугольником
		- ScrollPaneLayout используется для прокрутки изображения фигур с помощью линеек прокрутки и поля просмотра (*viewport*).
		- ViewportLayout используется для управления полем просмотра

## Уровни

- *Уровни (Layers) – прозрачные фигуры, предназначенные для использования панелях уровней (LayersPanes). Методы containsPoint() и findFigureAt() переопределяются так, что бы нажатие мышью «проходило сквозь» уровень*
- *FreeformLayer – предоставляет дополнительные возможности уровня, который не имеет границ по всем четырем направлениям. Они не имеют фиксированных границ и начала. Их фигуры-дети могут иметь отрицательные координаты*
- *ConnectionLayer – разновидность FreeformLayer , позволяющий добавлять фигуры-ребра (connection).*
- *LayerPanes – фигуры предназначенные для хранения уровней. Предназначены для создания, добавления, вставки, хранения, переупорядочивания уровней*

# Ребра, декорации ребер, якоря и локаторы

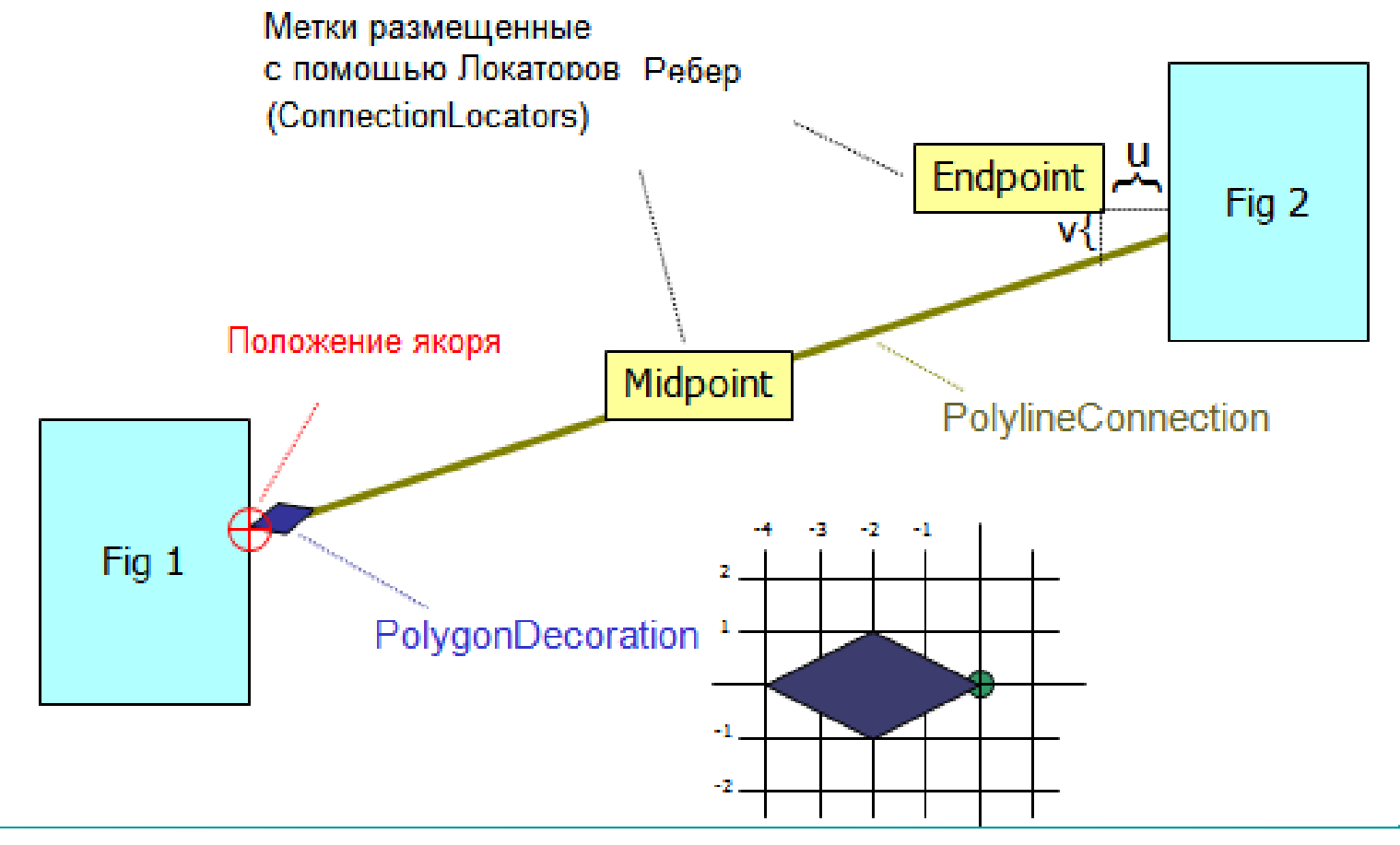

#### Локаторы (Locators)

 *Классы, реализующие интерфейс Locator, предназначены для размещения фигур присоединенных к ребрам. Единственный метод интерфейса:*

**void relocate(IFigure target);**

- *Подклассы класса ConnectionLocator используются для размещения фигур, которые присоединены к ребрам (connection). Они могут быть использованы для размещения стрелок на концах ребер или для размещения на ребрах других обозначений (adorns) или надписей.*
- *Локаторы предполагают, что фигура остается присоединенной к ребру в определенном месте при перемещении ребра*

Предопределенные локаторы *ArrowLocator – предназначен для размещения стрелок на ребрах*

- *EndpointLocator – предназначен для размещения конечных точек ребра*
- *MidpointLocator – предназначен для размещения фигур в середине ребра*
- *ConnectionEndpointLocator - предназначен для размещения фигур в начале или конце ребра*
- *RelativeLocator – предназначен для задания положения фигуры в относительных координатах (от 0 до 1)*

Якоря ребер (Anchors)

 *Anchor (якорь) – представляет способ присоединения ребра к фигуре. Вычисляет точку соединения и сообщает зарегистрированным слушателям что конец ребра передвинут*

 *ChopboxAnchor – вычисляет точку пересечения ребра и фигуры, при условии что ребро направлено к центру фигуры*

 *LabelAnchor – подкласс класса ChopboxAnchor. Ребро должно быть направлено к текстовой метке (label). Положение якоря зависит от центра метки.* 

 *EllipseAnchor – вычисляет точку пересечения ребра и эллипса, при условии что ребро направлено к центру эллипса*

*XYAnchor – для задания якорей с фиксированной позицией*

МГУ им. М.В.Ломоносова. Факультет ВМК. Романов Владимир Юрьевич © 2023

- Маршрутизаторы ребер (Routers)
	- *Router (маршрутизатор) – используется для задания пути от одного якоря ребра до другого якоря ребра*
	- *NullConnectionRouter – просто рисует прямую линию от одного якоря до другого якоря*
	- *AutomaticRouter – базовый класс маршрутизаторов, которые предотвращают пересечение ребер*
	- *BendpointConnectionRouter – маршрутизатор для ломаной линии, точки который задает пользователь*
	- *ManhattanConnectionRouter – маршрутизатор для ломаной линии, отрезки которой всегда расположено под углом 90 градусов относительно друг друга*

### Построение диаграммы классов языка UML

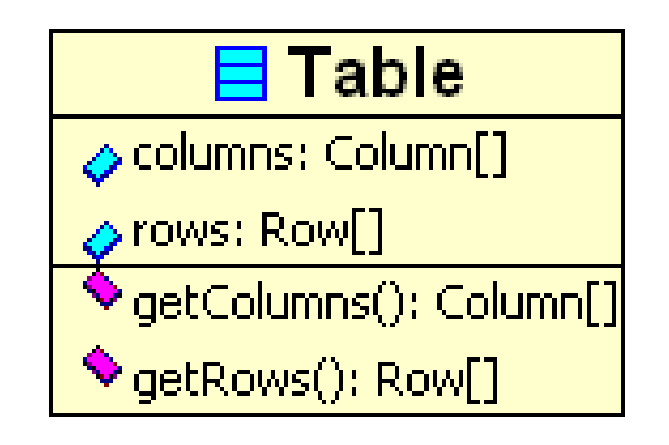

Узел графа на UML – диаграмме классов

#### **Простой** узел UML-диаграммы.

*public class UMLClassNode extends Figure {*

```
public UMLClassNode (String string) {
    ToolbarLayout layout = new ToolbarLayout();
   setLayoutManager(layout);
```
 *setBorder(new LineBorder(ColorConstants.black, 1)); setOpaque(true); // Фигура не прозрачна.*

 *add(new Label(string));*

*}*

*}*

#### Сборка UML-диаграммы в оконном приложении

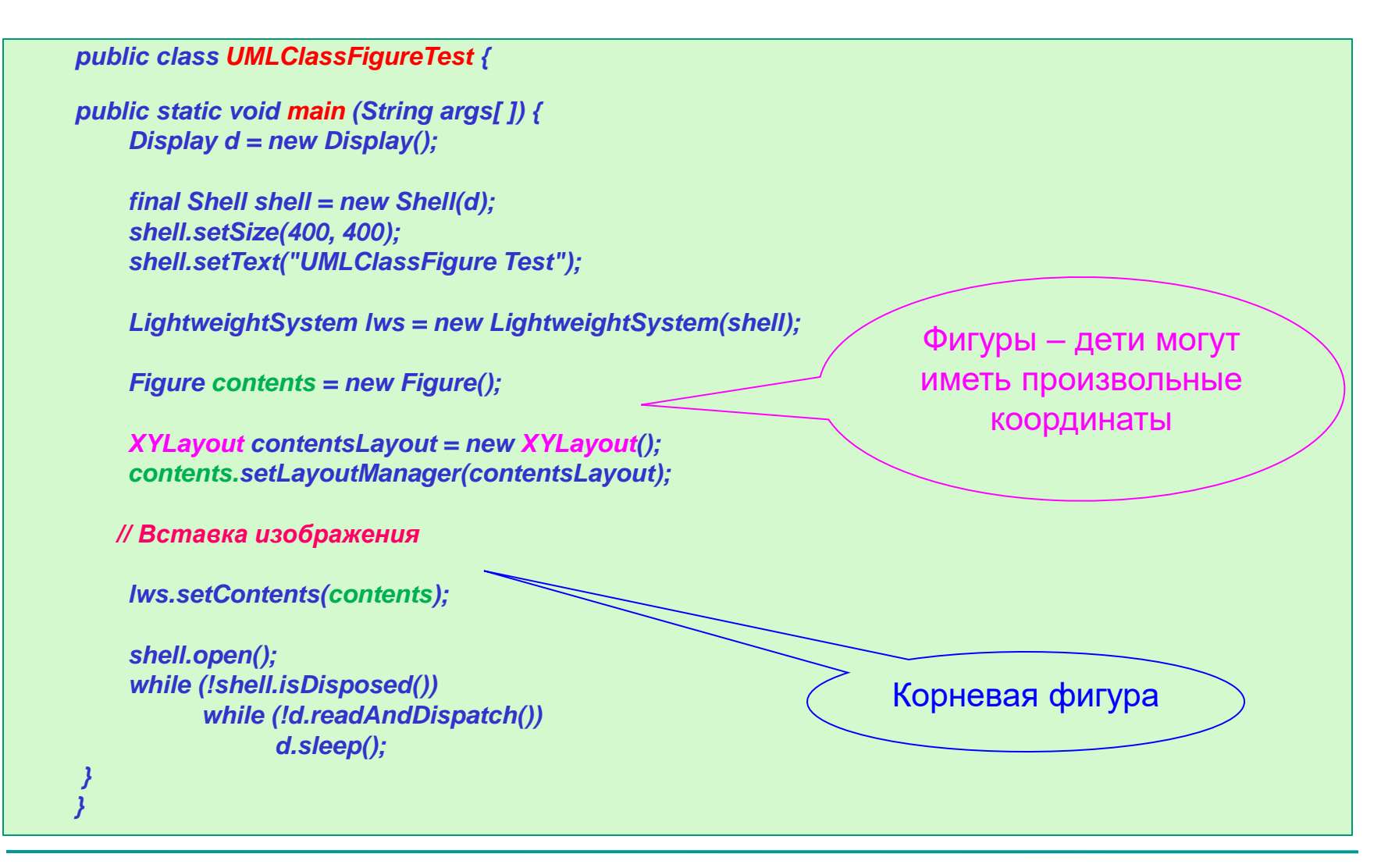

#### Вставка узлов-классов в корневую фигуру UML-

```
public class UMLDiagramFactory {
    public static void addDiagram (Figure contents) {
        XYLayout contentsLayout = new XYLayout();
        contents.setLayoutManager(contentsLayout); 
        Figure classFigure1 = new UMLClassNode("Table");
        contents.add(classFigure1);
        contentsLayout.setConstraint(classFigure1, 
           new Rectangle(10, 10, -1, -1));
        Figure classFigure2 = new UMLClassNode("Column");
        contents.add(classFigure2);
        contentsLayout.setConstraint(classFigure2, 
           new Rectangle(200, 200, -1, -1));
    }
диаграммы
```
}

#### Вставка узла-класса в корневую фигуру UML-

диаграммы

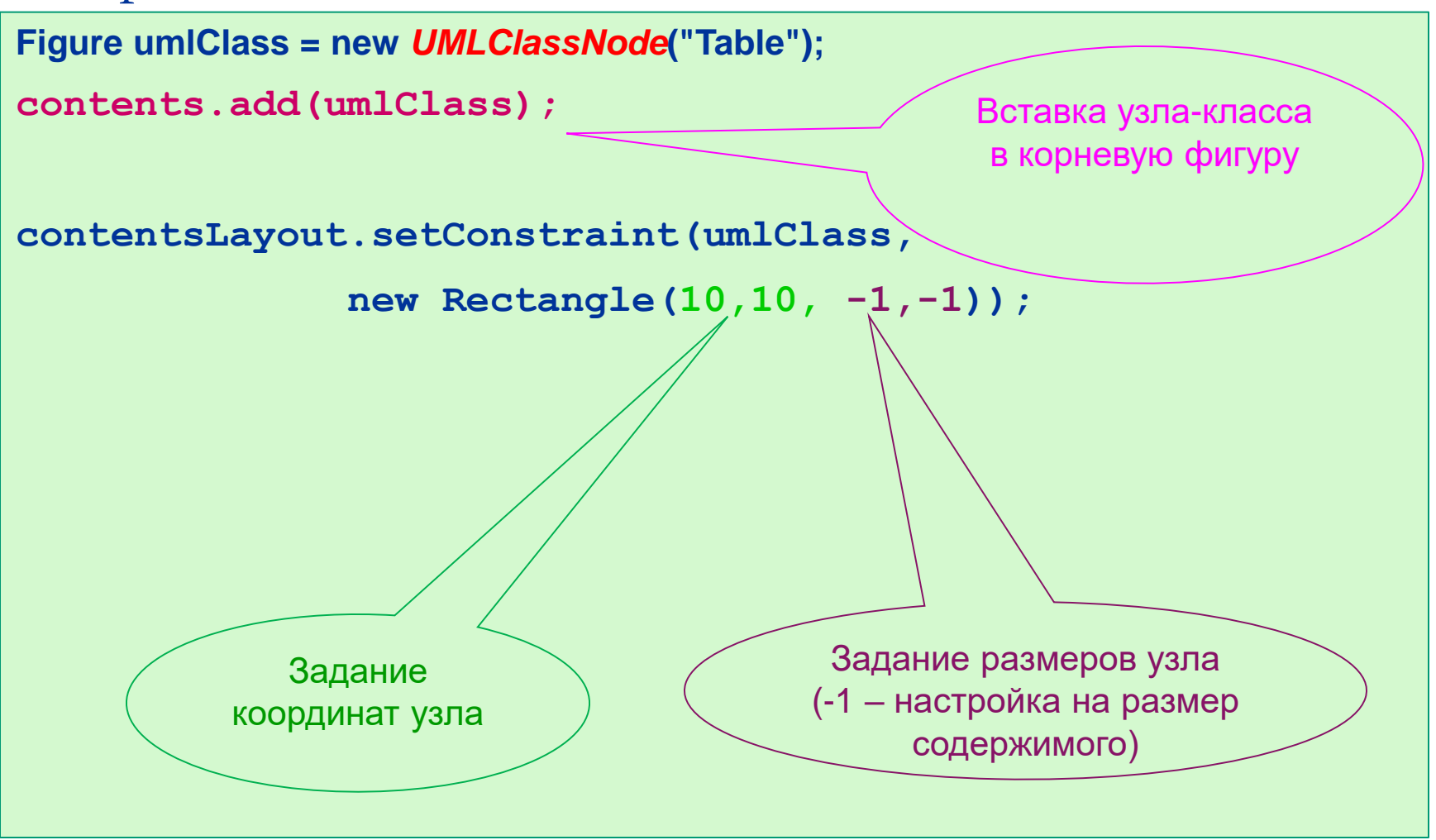

МГУ им. М.В.Ломоносова. Факультет ВМК. Советание в советании в Романов Владимир Юрьевич © 2023

## Отрисовка на UML-диаграмме простейших узлов-классов.

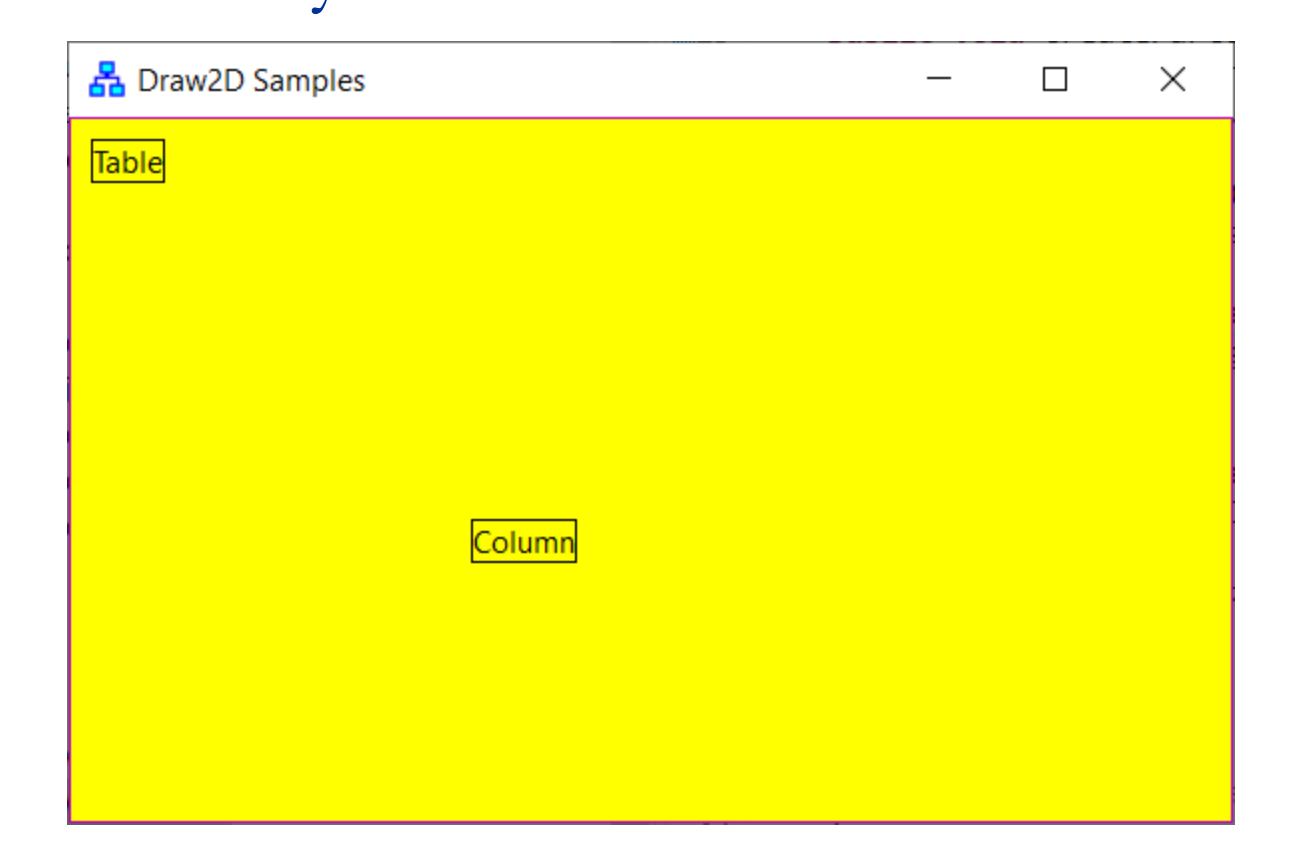

## Отрисовка на UML-диаграмме простейших узлов-классов.

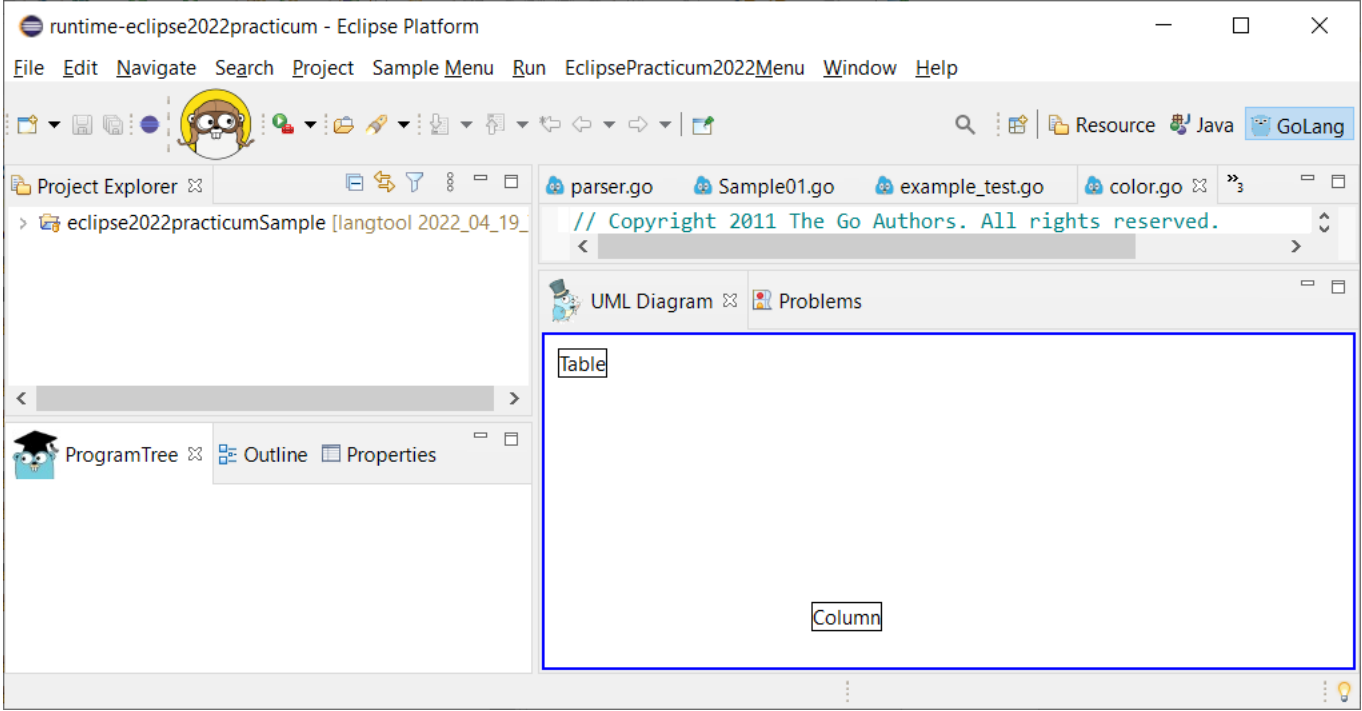

### Структура узла графа на диаграмме классов

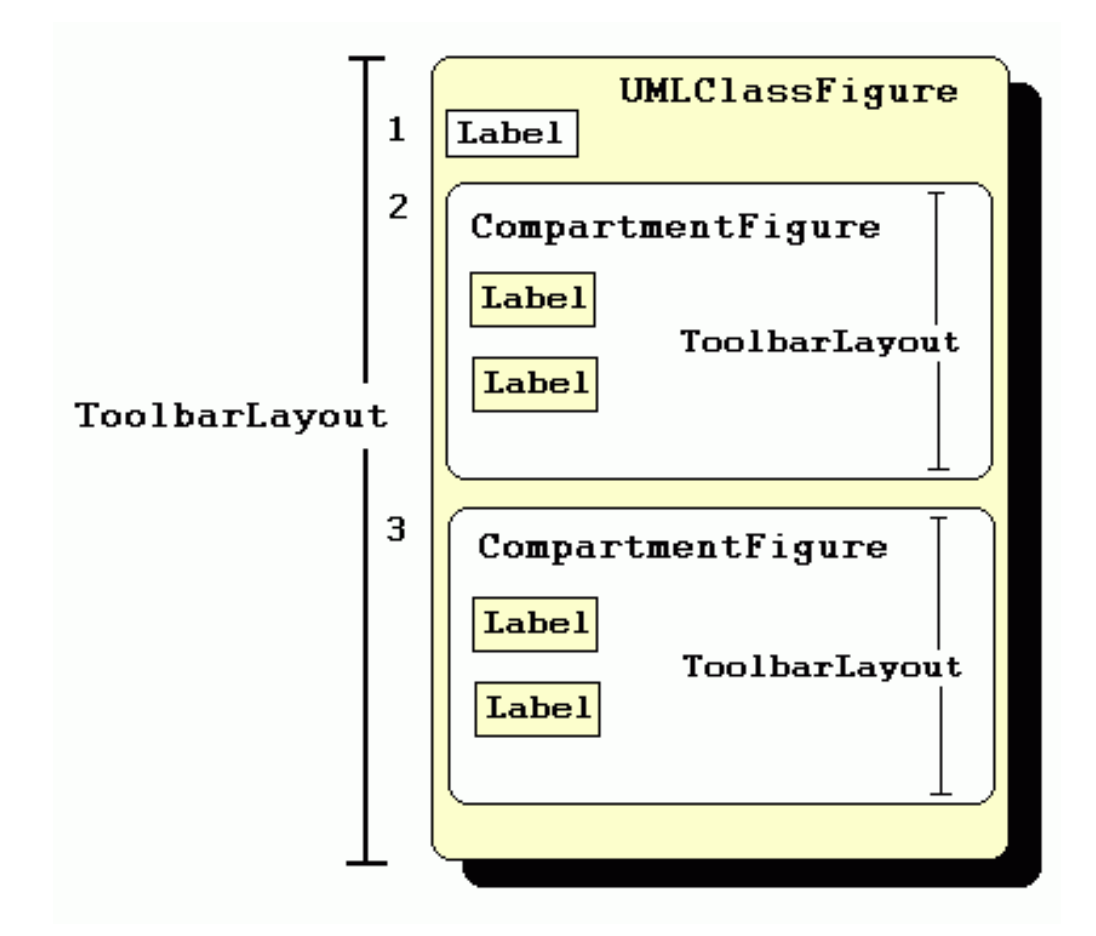

### Узлы UML-диаграммы. Узлы с секциями

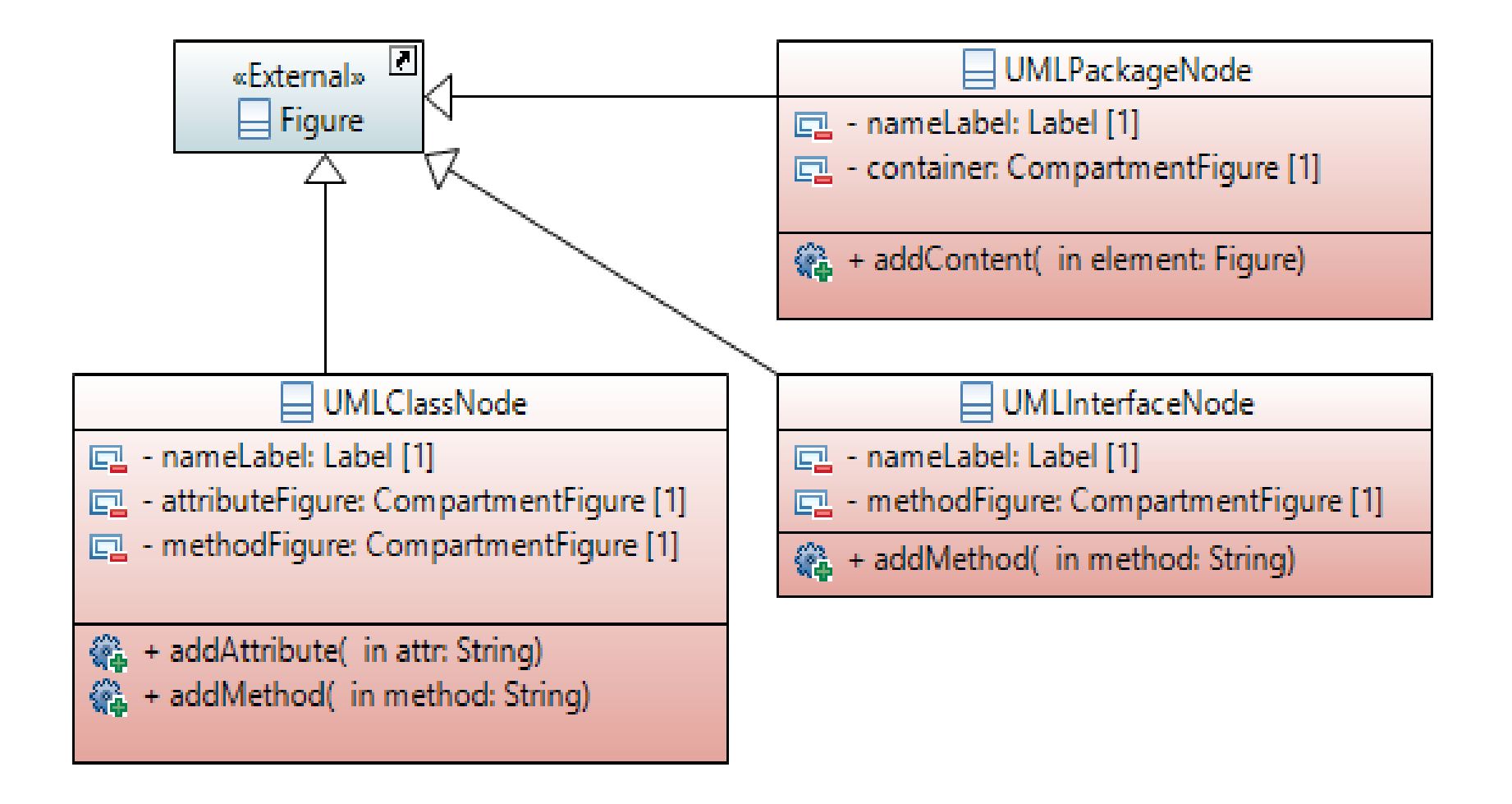

### Узлы UML-диаграммы. Узлы без секций

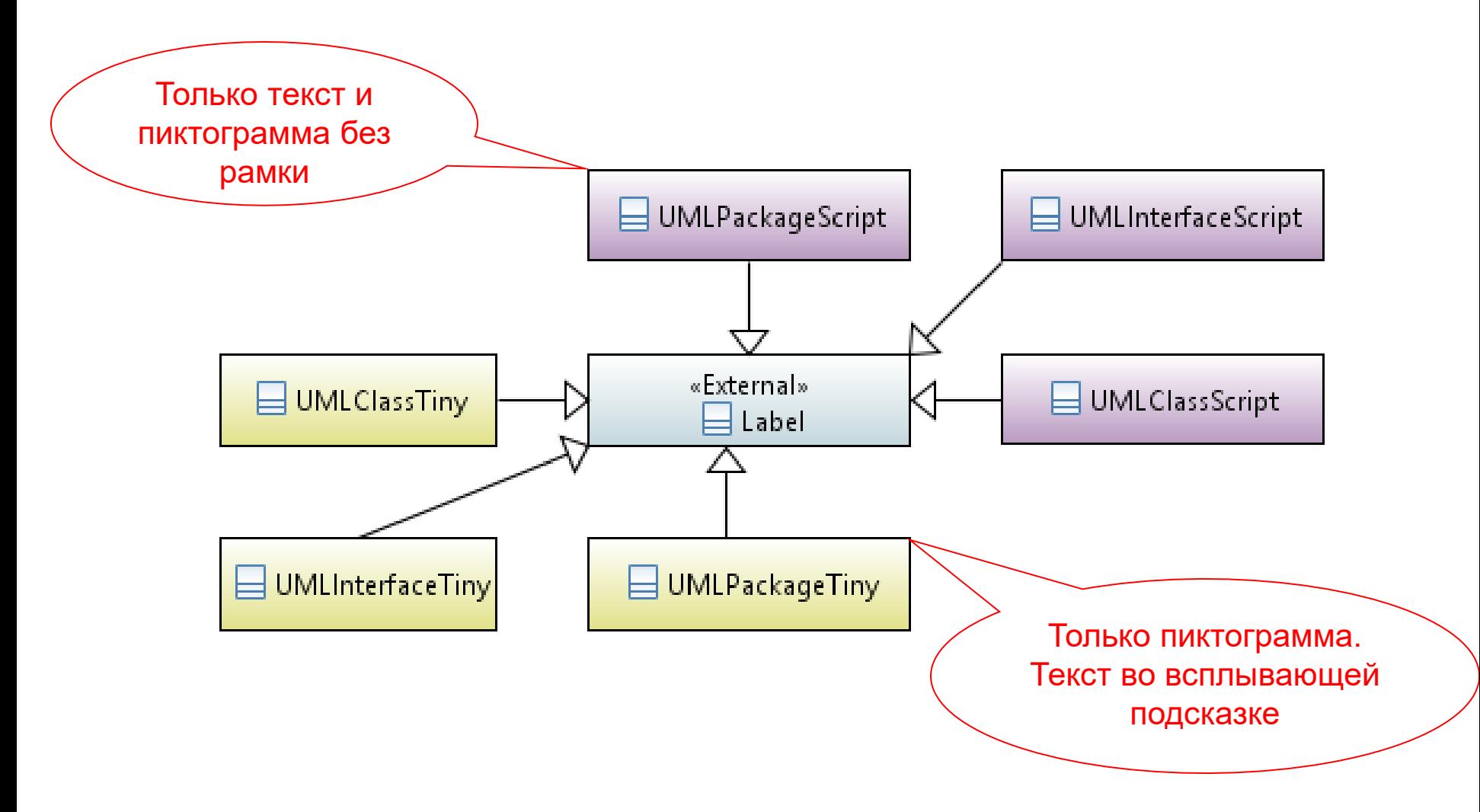

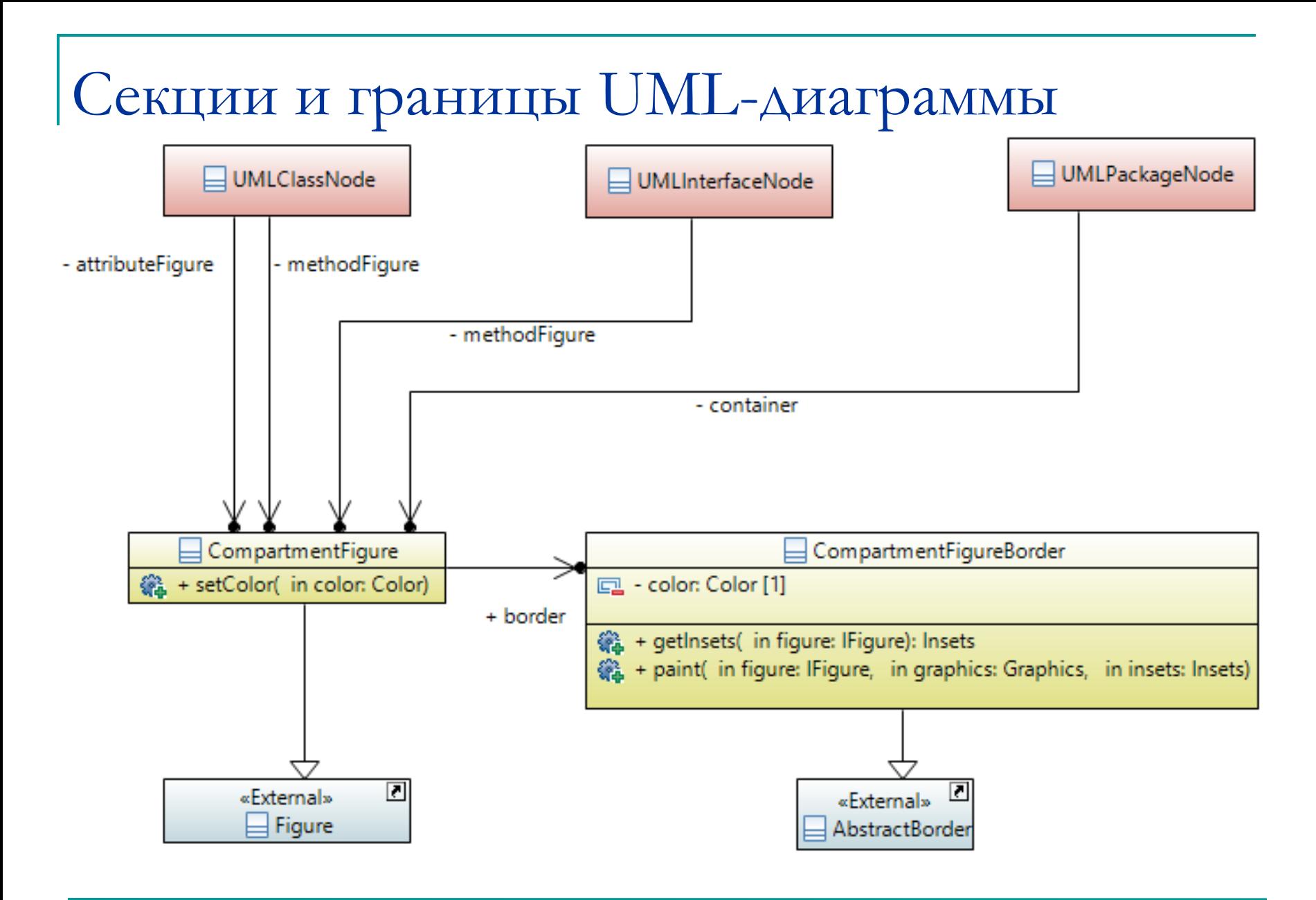

#### Граница содержимого узла

*public class CompartmentFigureBorder extends AbstractBorder {*

 *public Insets getInsets(IFigure figure) { return new Insets(1,0,0,0); }*

 *public void paint(IFigure figure, Graphics graphics, Insets insets) { graphics.drawLine(getPaintRectangle(figure, insets).getTopLeft(), tempRect.getTopRight());*

 *}*

*}*

## Фигура – секция узла

```
public class CompartmentFigure extends Figure {
  public CompartmentFigure() {
        ToolbarLayout layout = new ToolbarLayout();
        layout.setMinorAlignment(ToolbarLayout.ALIGN_TOPLEFT);
        layout.setStretchMinorAxis(false);
        layout.setSpacing(2);
        setLayoutManager(layout);
        setBorder( new CompartmentFigureBorder() );
   }
}
```
#### Создание фигуры – узла графа

*public class UMLClassNode extends Figure {*

```
public static Color classColor = new Color(null, 255, 255, 206);
```
*private CompartmentFigure attributeFigure = new CompartmentFigure(); private CompartmentFigure methodFigure = new CompartmentFigure();*

```
public UMLClassNode (String name) {
   ToolbarLayout layout = new ToolbarLayout();
   setLayoutManager(layout);
```

```
 setBorder( new LineBorder(ColorConstants.black, 1) );
 setBackgroundColor(classColor);
 setOpaque(true); // Фигура не прозрачна.
```

```
 add( new Label(name, UMLImages.classImage) );
 add(attributeFigure);
 add(methodFigure);
```

```
}
public CompartmentFigure getAttributesCompartment()
    { return attributeFigure; }
public CompartmentFigure getMethodsCompartment()
    { return methodFigure; }
}
```
#### Добавление пиктограммы для узла графа

*public class UMLClassNode extends Figure {*

*public static Color classColor = new Color(null, 255, 255, 206);*

*private CompartmentFigure attributeFigure = new CompartmentFigure(); private CompartmentFigure methodFigure = new CompartmentFigure();*

```
public UMLClassNode (String name) {
   Image classImage = new Image(null,
             UMLImages.class.getResourceAsStream("classIcon.gif"));
```

```
 ToolbarLayout layout = new ToolbarLayout();
 setLayoutManager(layout);
 setBorder( new LineBorder(ColorConstants.black, 1) );
 setBackgroundColor(classColor);
 setOpaque(true); // Фигура не прозрачна.
```

```
 add( new Label(name, classImage) );
 add(attributeFigure);
 add(methodFigure);
```
*}*

#### Добавление пиктограммы для узла графа

*public class UMLClassNode extends Figure {*

*public static Color classColor = new Color(null, 255, 255, 206);*

*private CompartmentFigure attributeFigure = new CompartmentFigure(); private CompartmentFigure methodFigure = new CompartmentFigure();*

```
public UMLClassNode (String name) {
   ToolbarLayout layout = new ToolbarLayout();
   setLayoutManager(layout);
   setBorder( new LineBorder(ColorConstants.black, 1) );
   setBackgroundColor(classColor);
   setOpaque(true); // Фигура не прозрачна.
```

```
 add( new Label(name, UMLImages.classImage) );
 add(attributeFigure);
 add(methodFigure);
```
*}*

## Узлы-классы с пиктограммами

#### на UML-диаграмме.

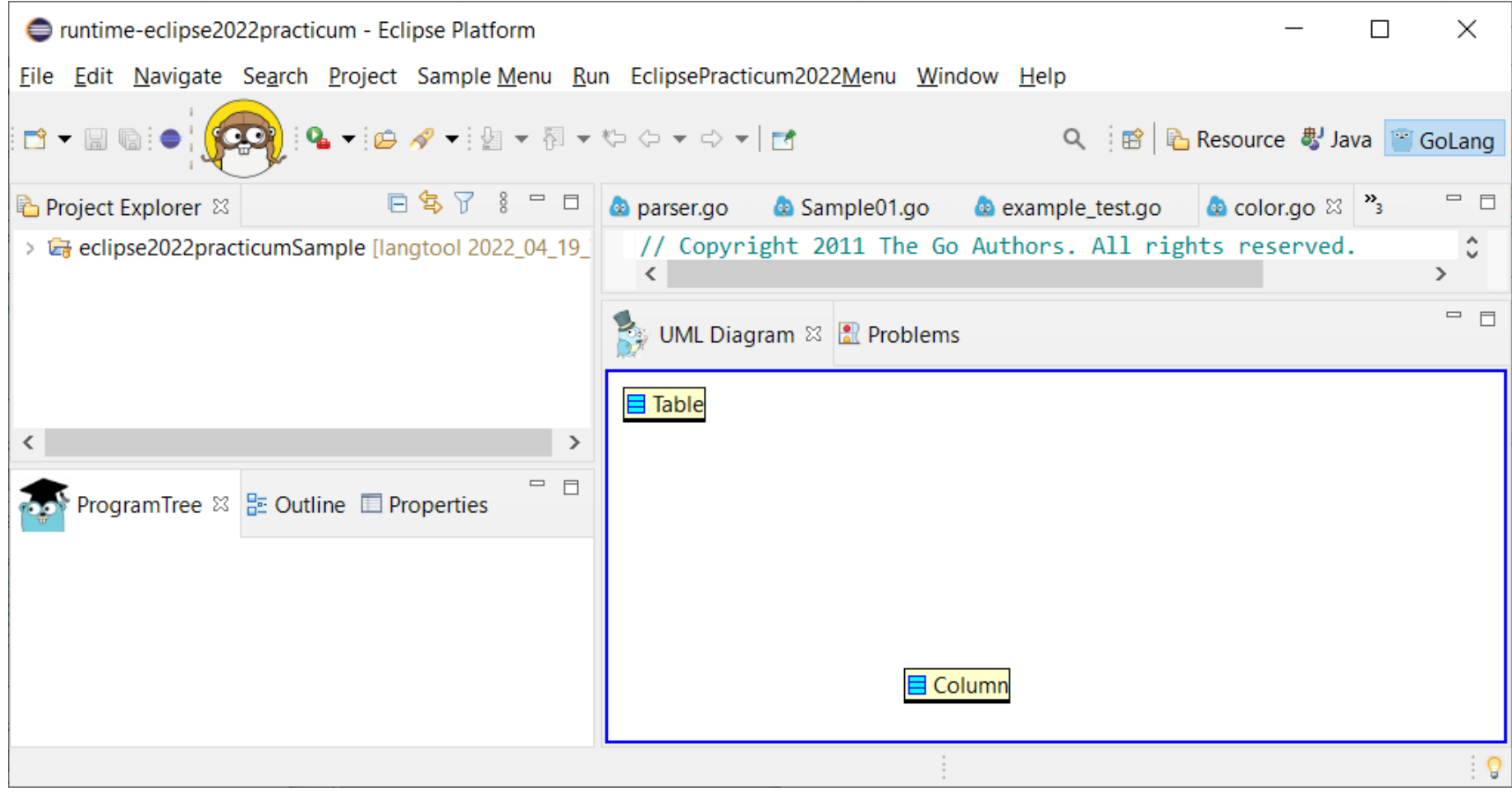